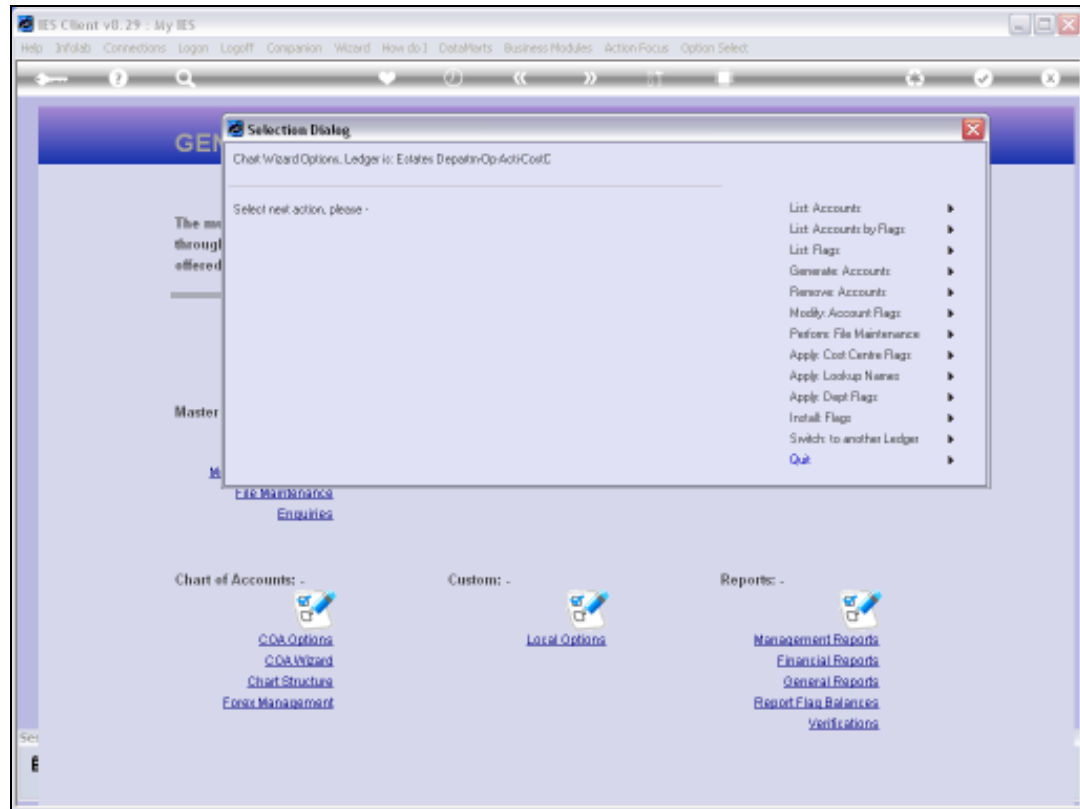

Slide notes: From the Chart wizard, we have direct entry to File Maintenance options on the Ledger and also the Report Flag masters.

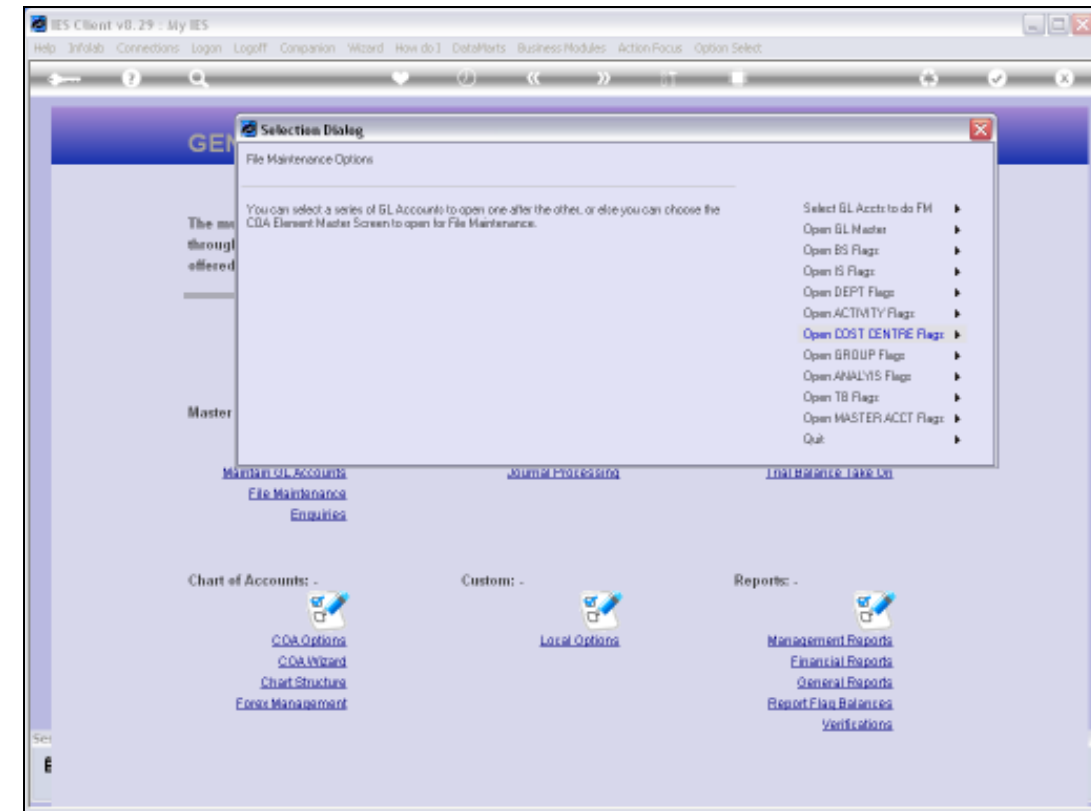

Slide notes: We can update any of the Report Flag Masters, and we will now do an example on the ISPOS Flag Master.

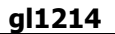

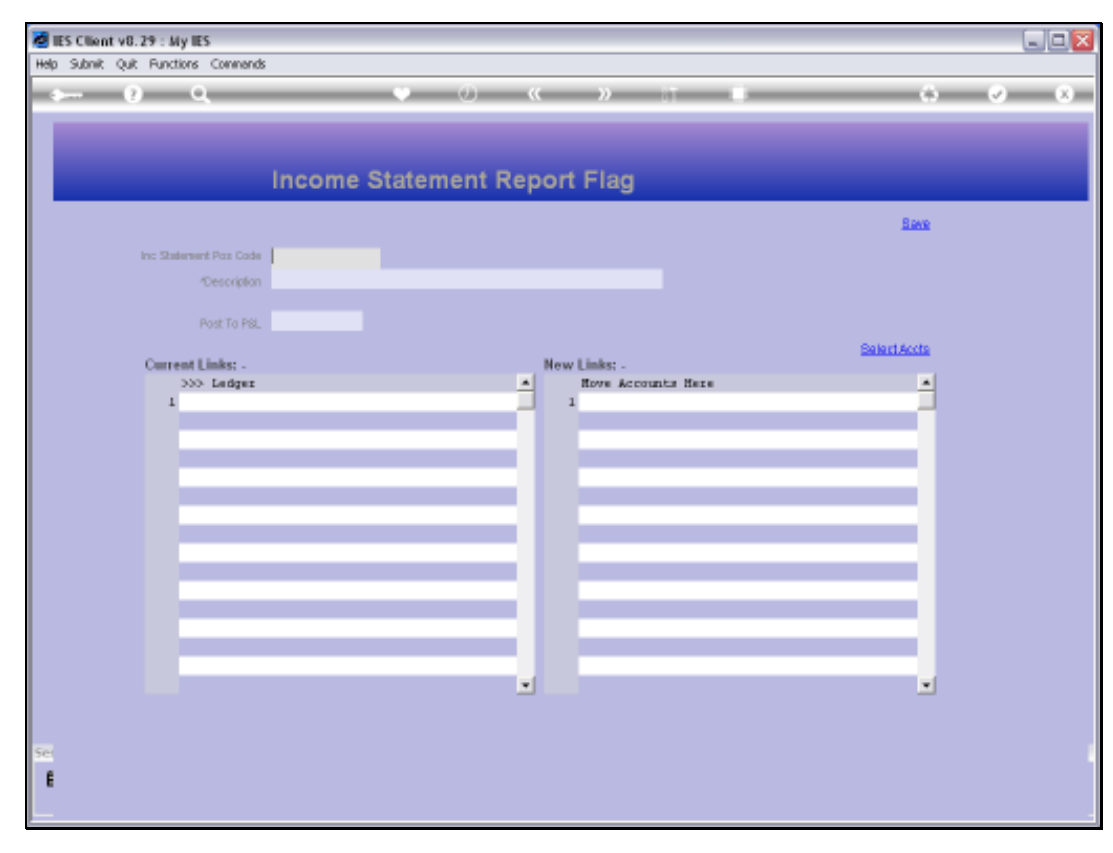

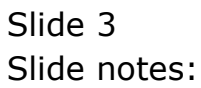

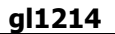

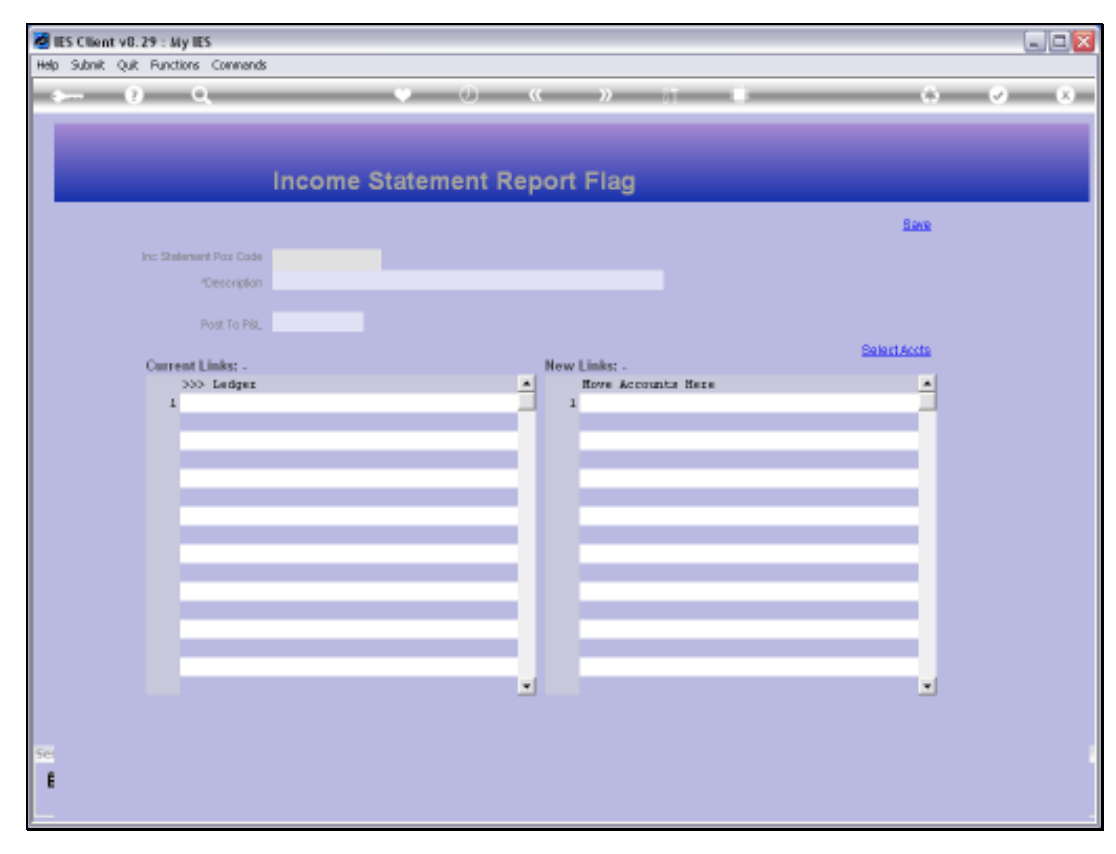

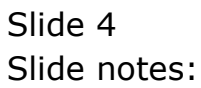

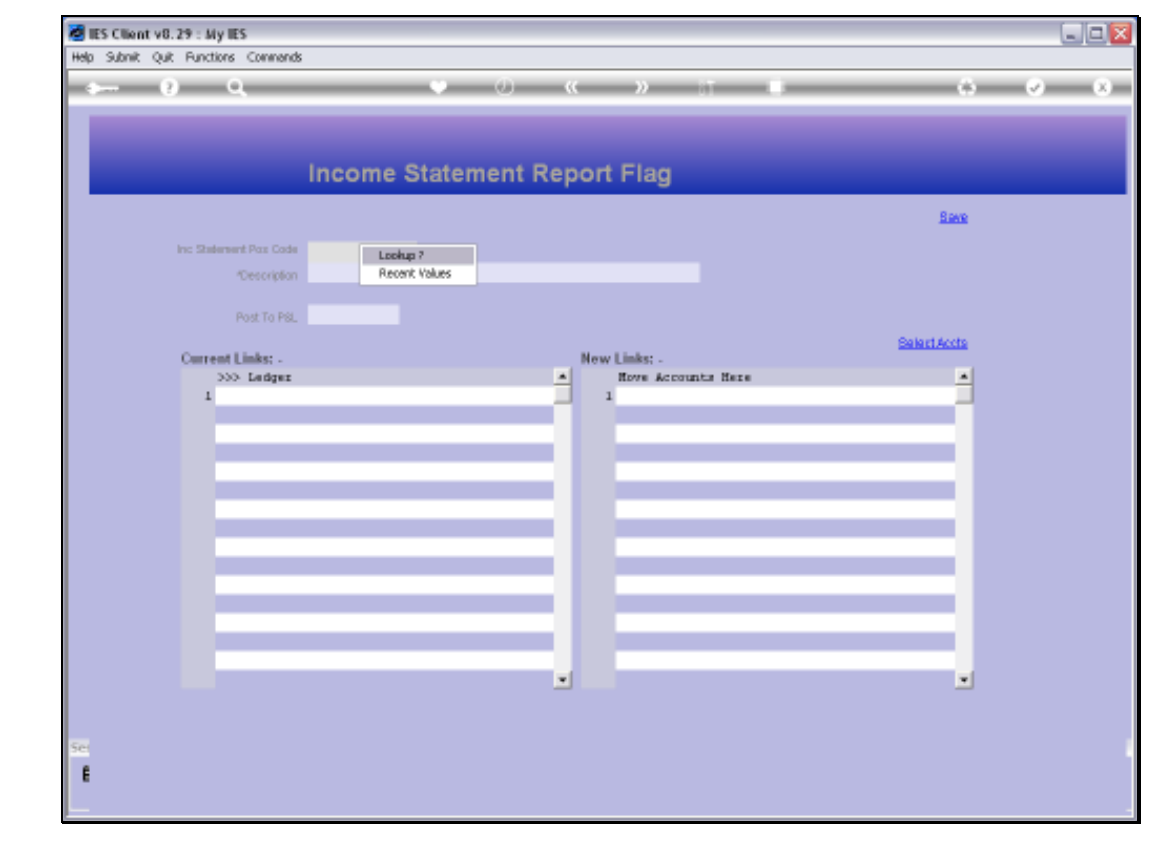

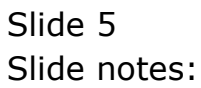

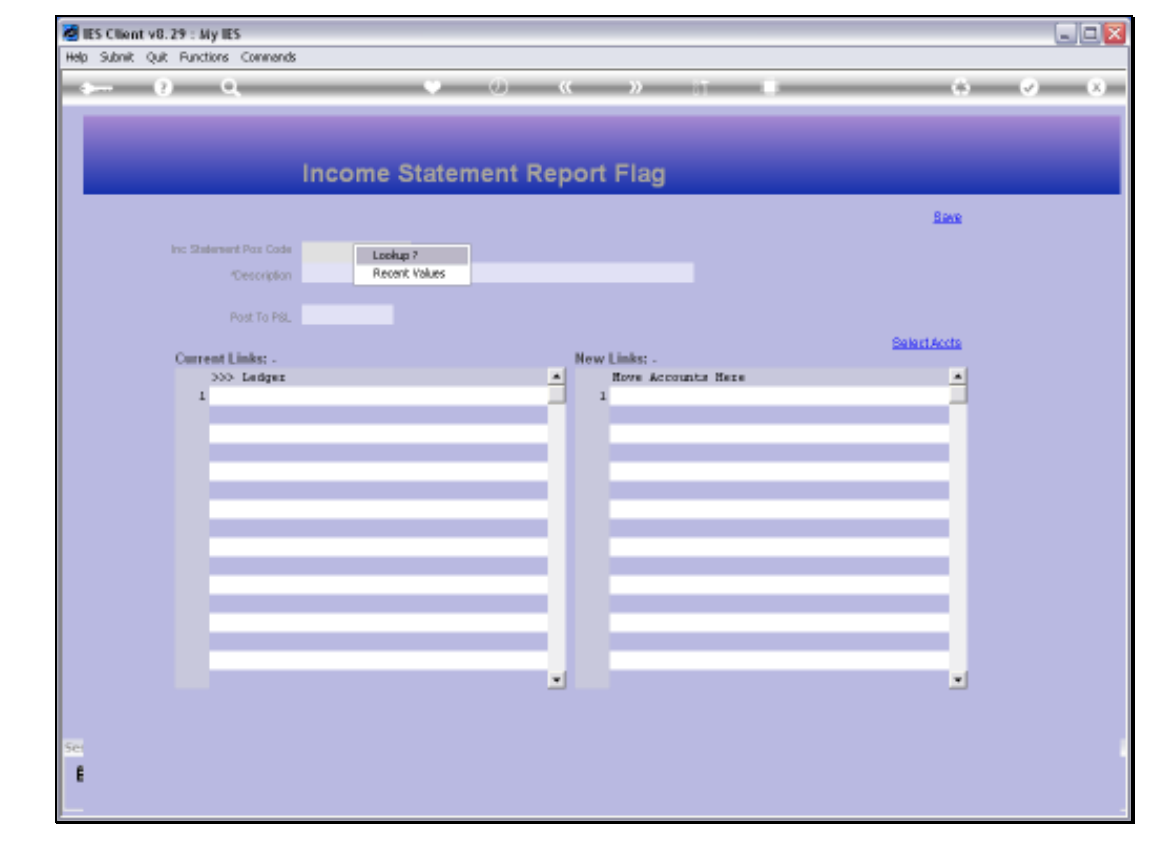

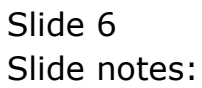

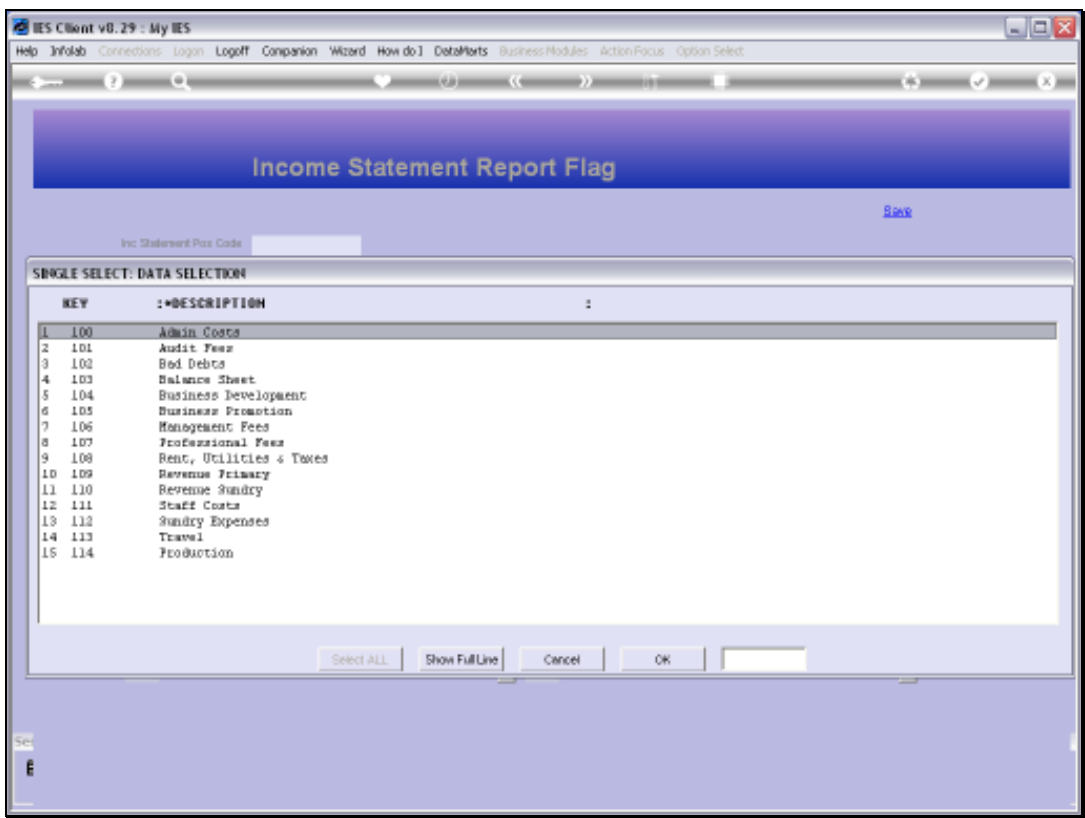

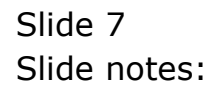

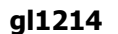

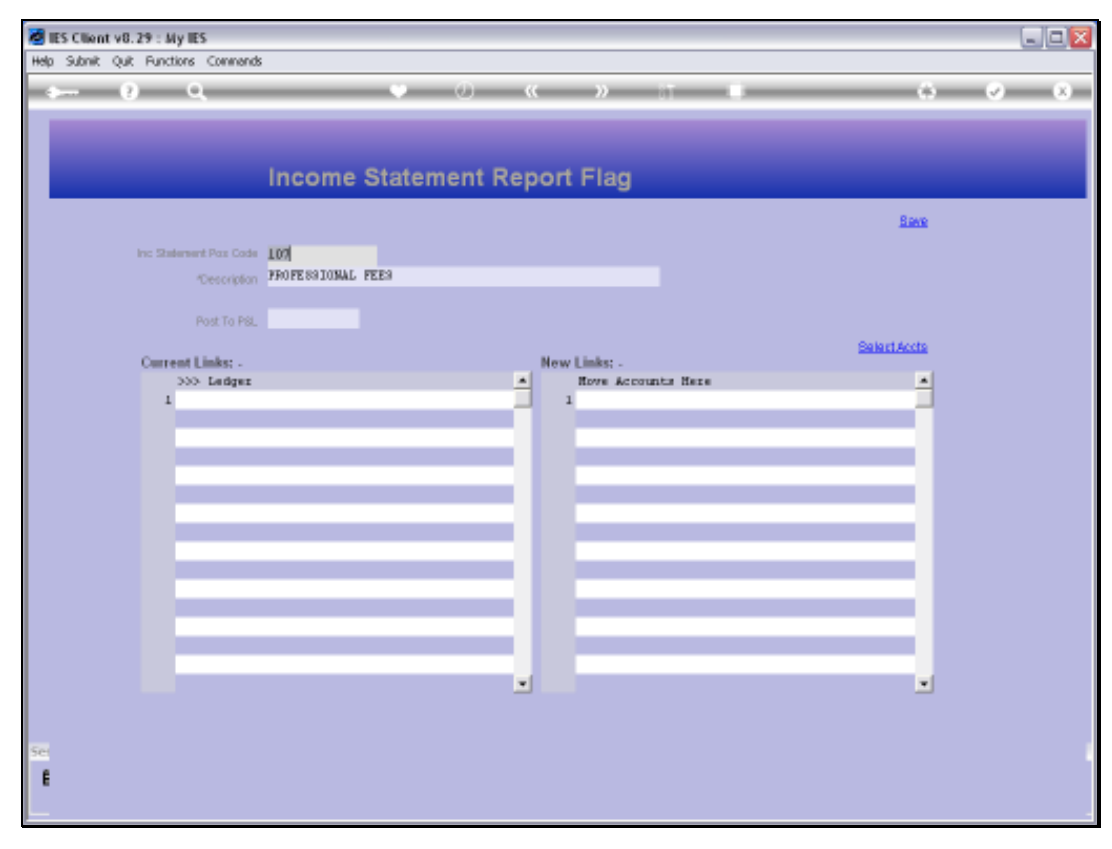

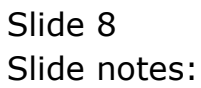

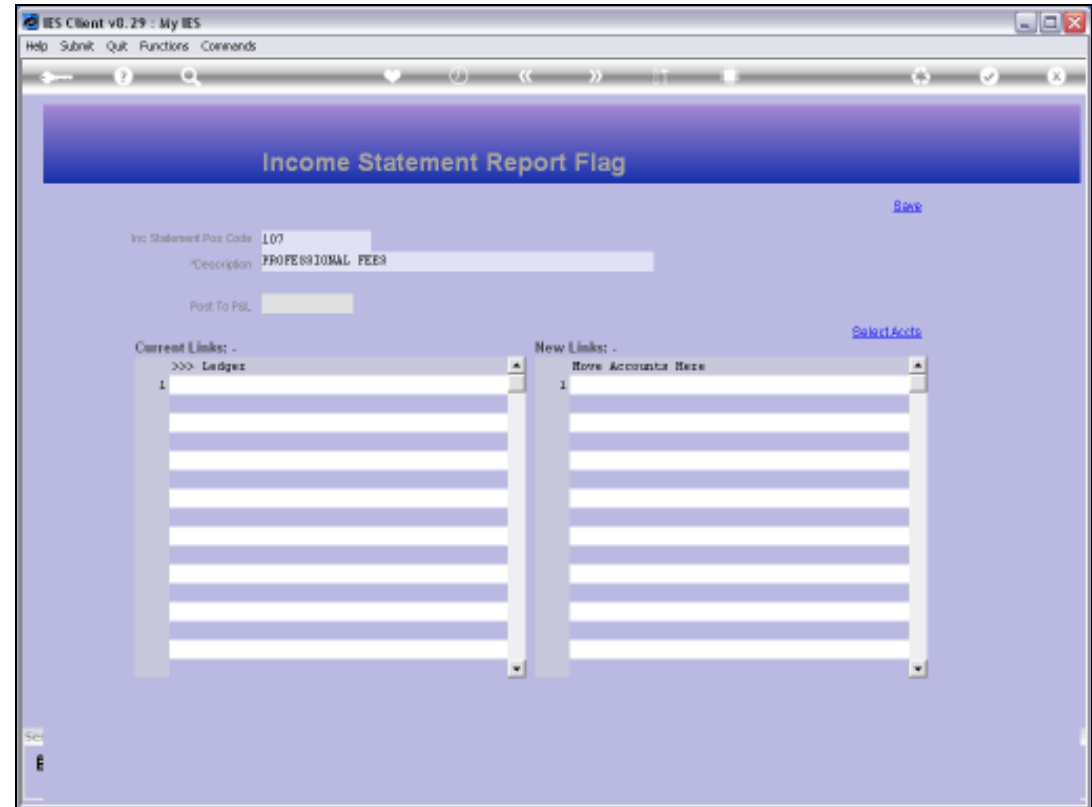

Slide notes: On the Report Flag masters, we also have an option to select Accounts that must inherit this Flag. To do that, we would choose 'Select Accounts'.

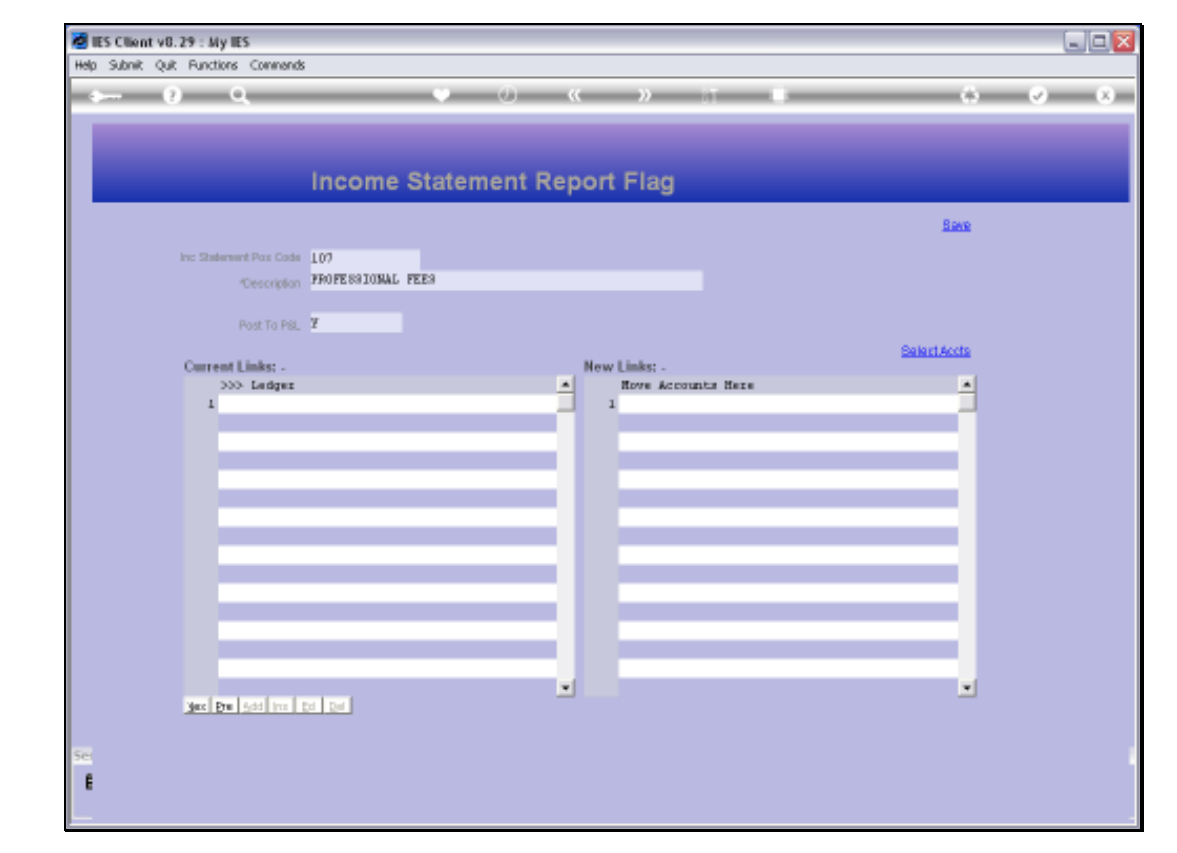

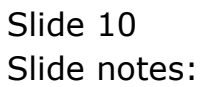

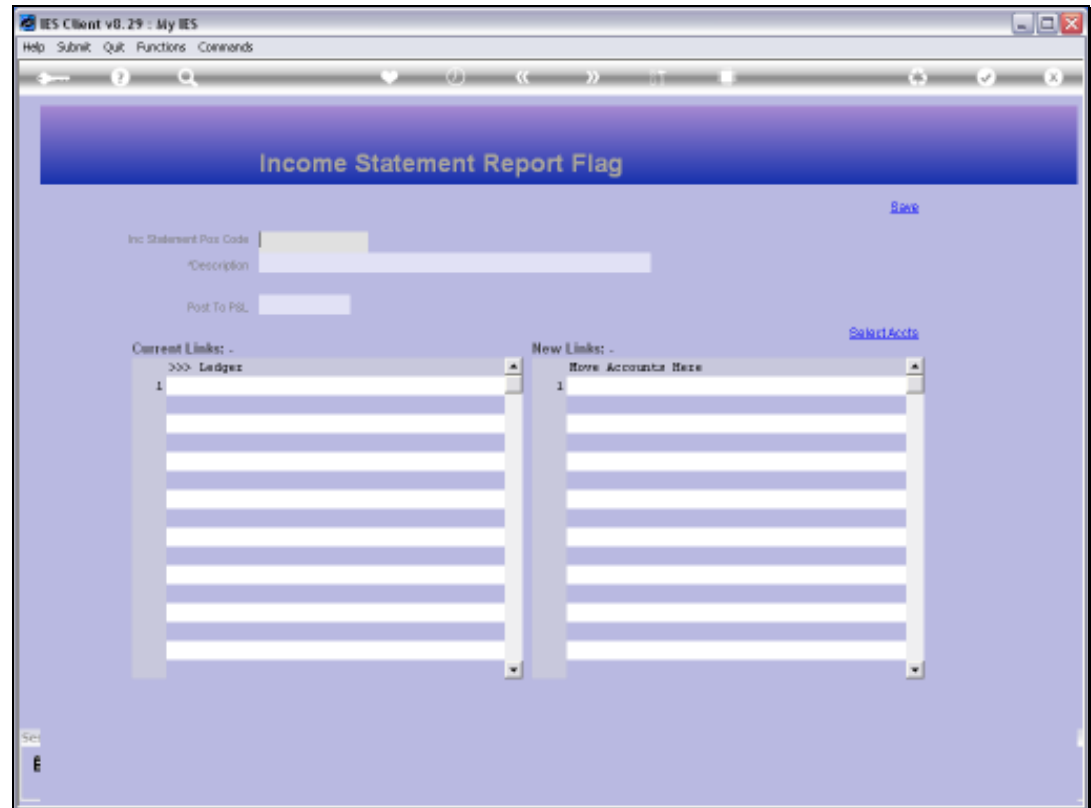

Slide notes: We may perform File Maintenance on multiple records. When we wish to return to the Chart wizard options, we just quit the screen.

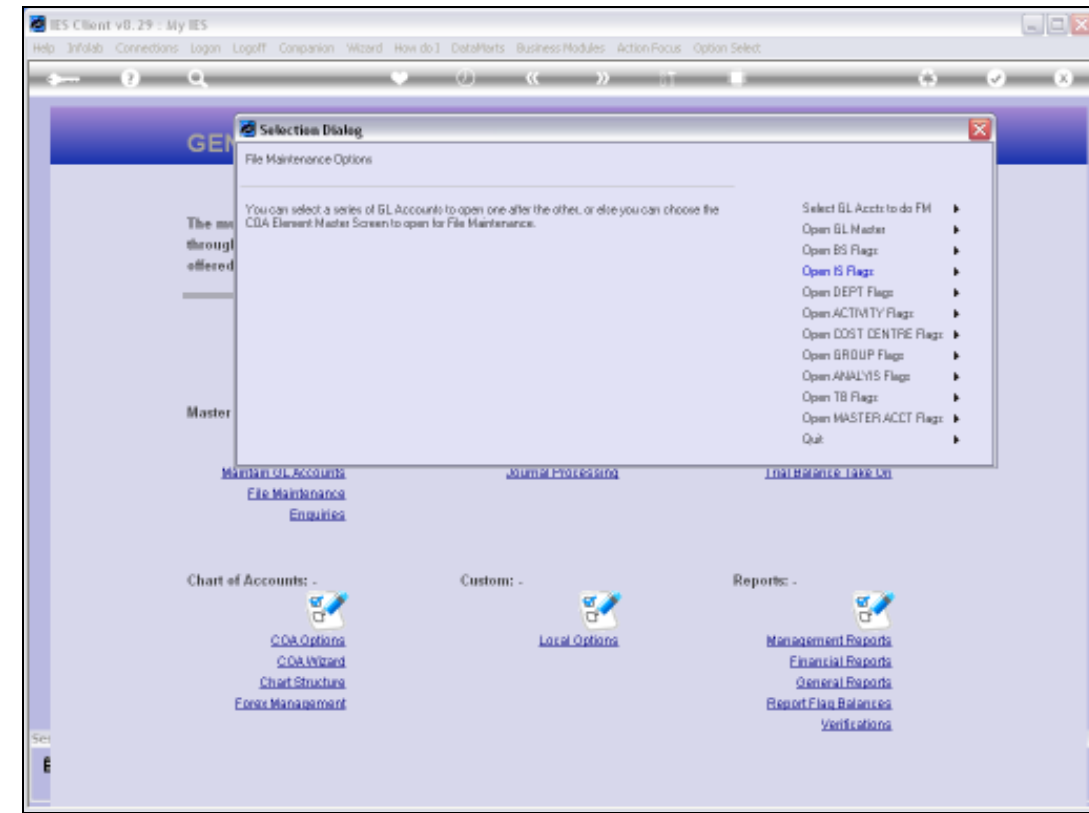

Slide notes: Now we can choose more File Maintenance, or we can quit to move back to the Chart main menu.

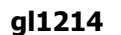

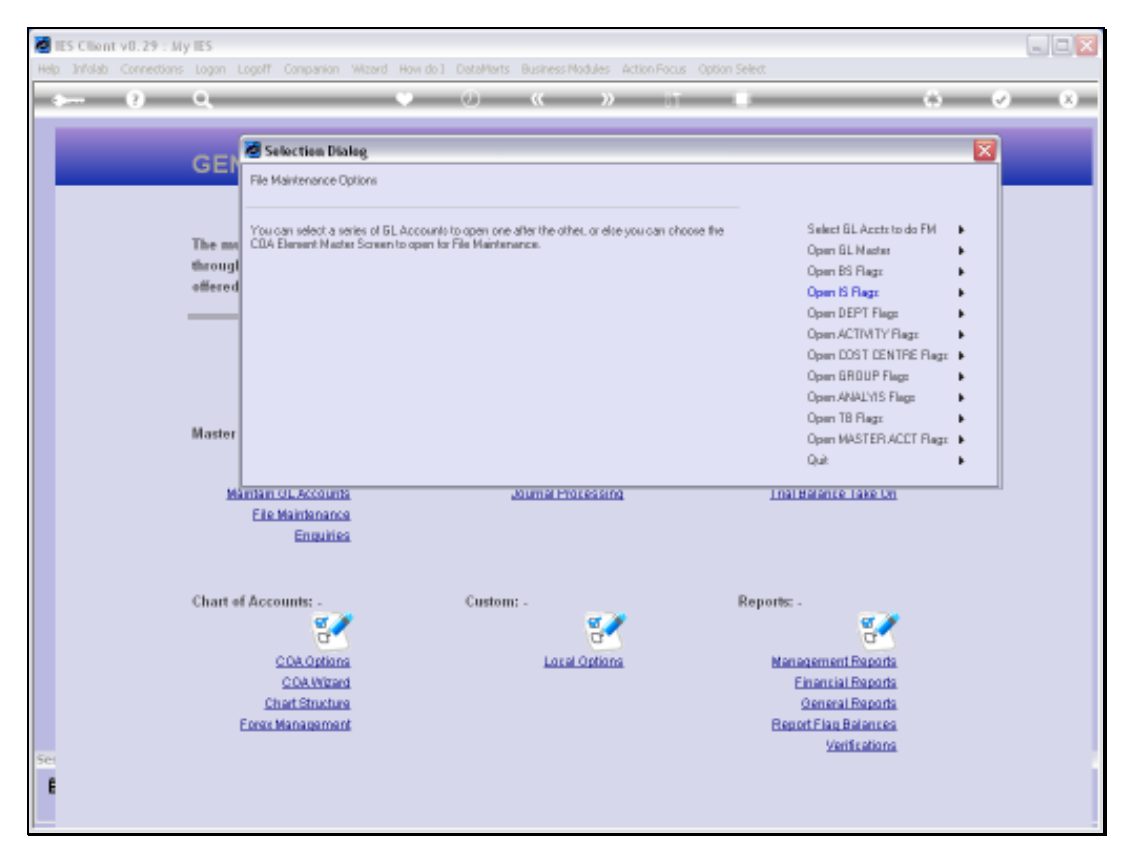

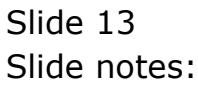

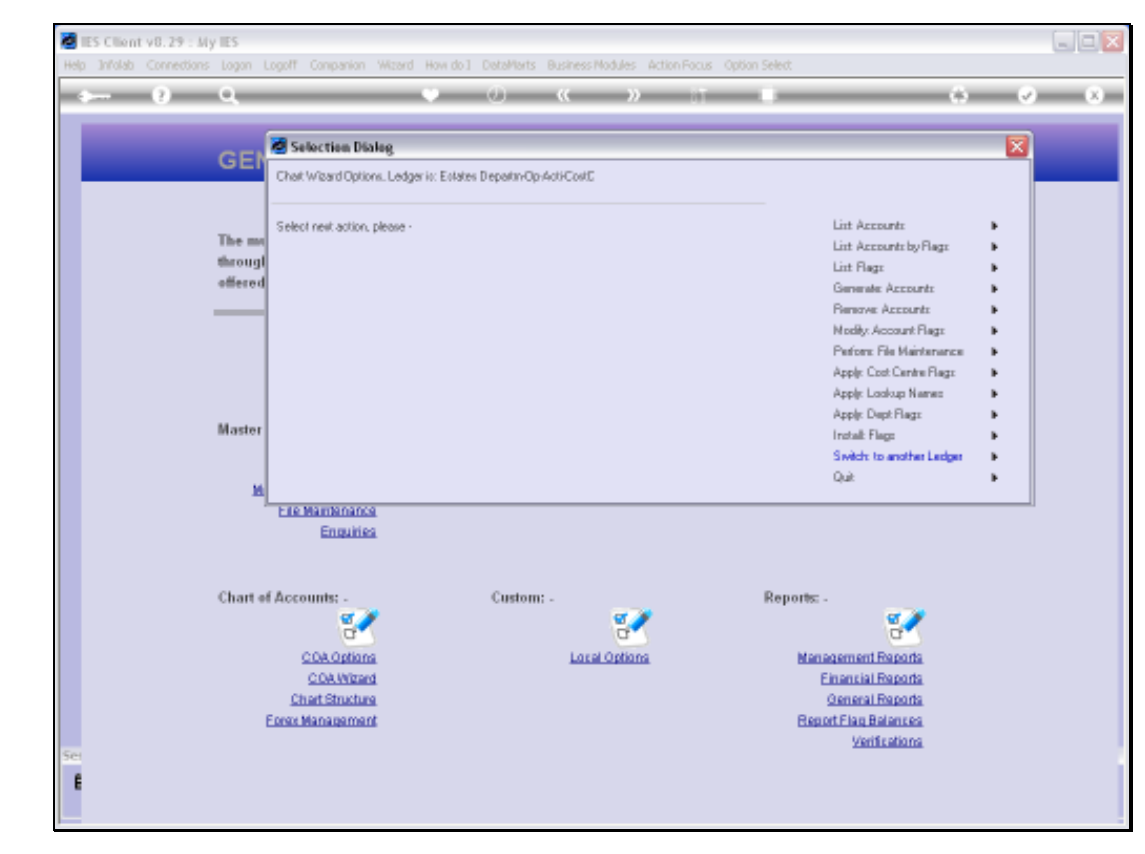

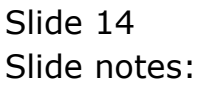

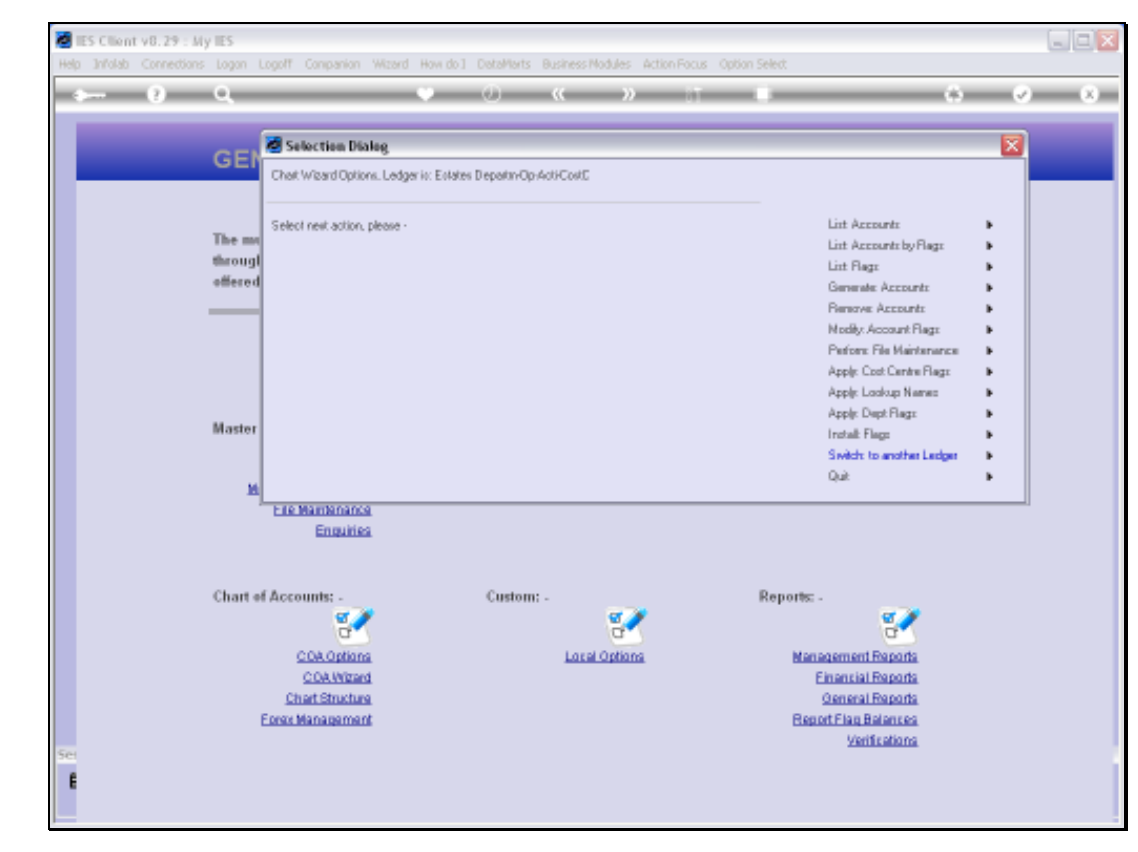

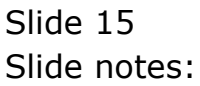